Form 941 Production Run and Entering Generation Date

**Transaction Code:** 

PU19

**Purpose** Use this procedure to process your 941 in production and enter the generation filing

dates into the Tax Reporter.

**Trigger** Use this procedure when you have processed the test run of form and results have

been validated and balance.

**Prerequisites** The test run has been run and results have been validated and balance.

**End User Roles** Tax Reporter Role.

**Transaction Code** PU19

| <b>Change History</b> | Change Description                                                                                                    |  |  |
|-----------------------|----------------------------------------------------------------------------------------------------|--|--|
| 2/09/2011             | Created                                                                                                    |  |  |
| Menu Path             | Human Resources → Payroll → Americas → USA → Subsequent activities  Period-Independent → Payroll supplement → PU19 Tax Reporter |  |  |

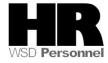

## **Procedure**

## Scenario:

It is the end of the quarter; you have processed your 941 in **test** mode, the results have been validated and balance. You are now ready to create your 941 in production mode and enter the generation date into the Tax Reporter.

1. Start the transaction using the above menu path or transaction code PU19.

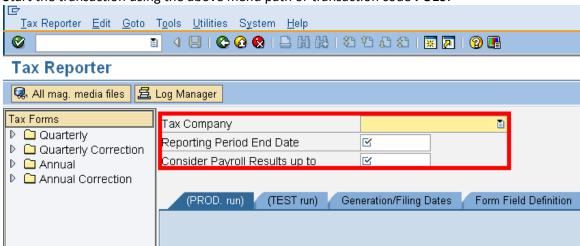

## 2. Complete the following fields:

| R=Required Entry O=Optional Entry C=Conditional Entry |       |                                                        |            |   |  |  |  |
|-------------------------------------------------------|-------|--------------------------------------------------------|------------|---|--|--|--|
| Field Name                                            | R/O/C | Description                                            |            |   |  |  |  |
| Tax Company                                           | R     | Agencies four-character designation used for reporting |            |   |  |  |  |
|                                                       |       | purposes.                                              |            |   |  |  |  |
|                                                       |       |                                                        |            |   |  |  |  |
|                                                       |       | Example: 0130 Joint Transportation                     |            |   |  |  |  |
| Reporting                                             | R     | The reporting period end date                          |            |   |  |  |  |
| Period End Date                                       |       |                                                        |            |   |  |  |  |
|                                                       |       |                                                        |            |   |  |  |  |
|                                                       |       | Quarter                                                | End date   |   |  |  |  |
|                                                       |       | 1                                                      | 3/31/20XX  |   |  |  |  |
|                                                       |       | 2                                                      | 6/30/20XX  |   |  |  |  |
|                                                       |       | 3                                                      | 9/30/20XX  |   |  |  |  |
|                                                       |       | 4                                                      | 12/31/20XX |   |  |  |  |
|                                                       |       |                                                        | _          | _ |  |  |  |
| <b>Example</b> : 3/31/2009                            |       |                                                        |            |   |  |  |  |

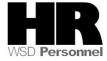

| Consider Payroll | R | Quarter end date. This date should correspond with the                                                                                  |
|------------------|---|----------------------------------------------------------------------------------------------------|
| Results up to    |   | Reporting Period End Date.                                                                                                    |
|                  |   | If a prior production run and deletion has been executed this date will need to be advanced by one day.  Example: 3/31/2009 or 4/1/2009 |

- 3. Click to the left of Quarterly to select the correct form.
- 4. Click Form 941 to select.

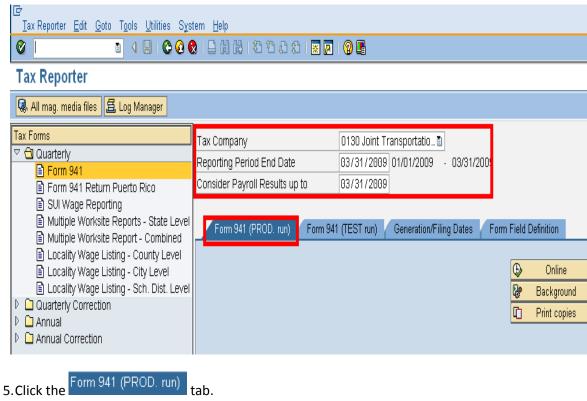

6. Click the Online

> Department of Personnel recommends that larger agencies execute this run in the background so your session will not time out.

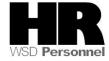

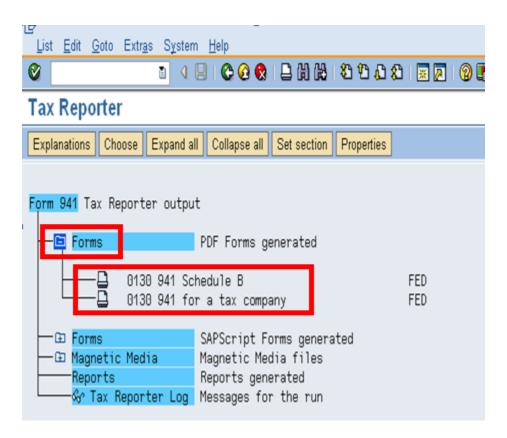

- 7. To view the Form 941 or the Schedule B click on the folder in front of the PDF Forms (- Forms )
- 8. Double click on either the text for Form 941: 8138 941 for a tax company or Schedule B 0138 941 Schedule B
- 9. Either double click on the part list line or highlight the line and click on the display glasses to open the form.

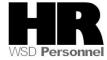

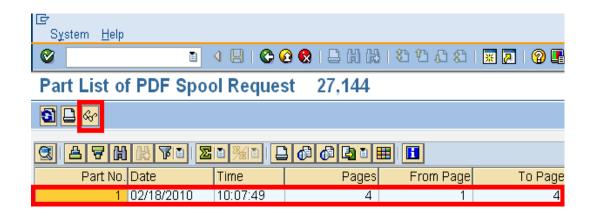

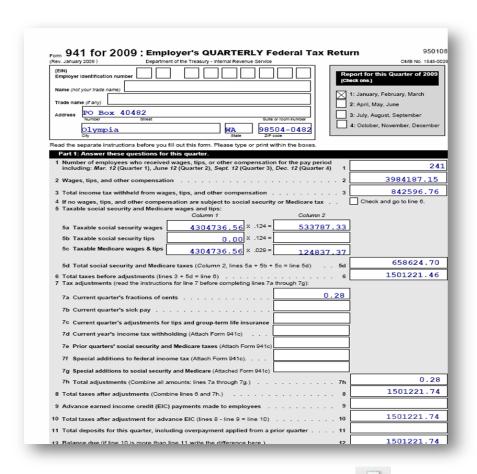

- 10. To print this form: select: the PDF File menu Bar (Print)
- 11. Click the (Back) button to return to the Tax Reporter selection screen.

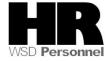

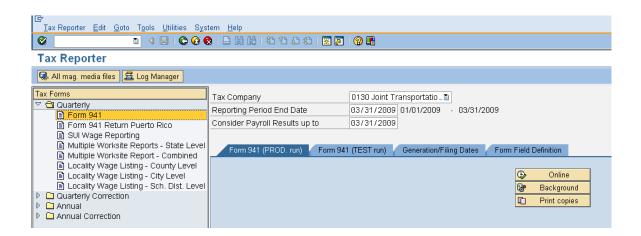

12. Click the Generation/Filing Dates tab to enter the generation date.

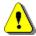

The generation date locks the data into production so any future transactions that impact the quarter will be captured correctly in the 941X for each quarter.

It is **critical** to the 941 process that the generation date be entered at the same time that the production run of the Form 941 is completed and mailed.

The generation/filing date is the trigger to HRMS that the form has been sent to the IRS, so that any future transactions that impact the quarter creates the correction document 941X and W-2C.

If the generation/filing date is not entered (or entered retroactively) into the system and adjustments are entered, the quarters may not balance and if a 941X is needed it will be inaccurate.

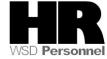

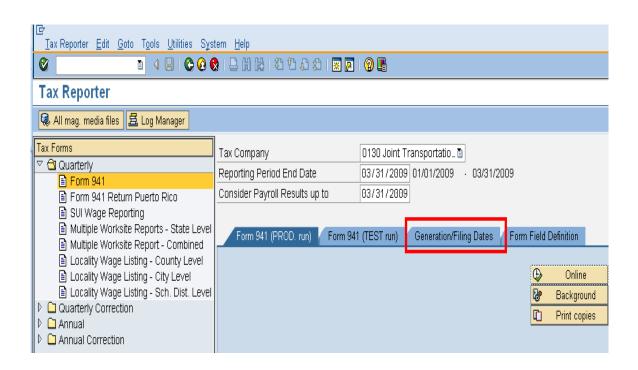

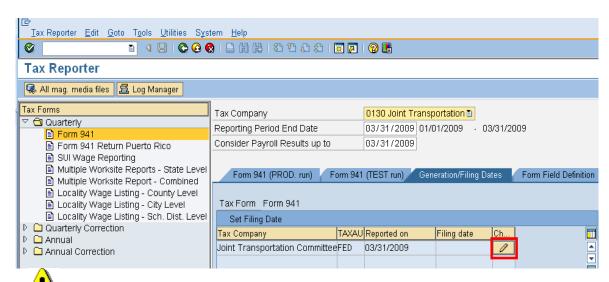

If your Tax Company name and Reported on date does not appear in this window a Production Run was not executed and will need to be executed before proceeding.

13. Click (Change ) to seclet a filing date.

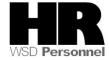

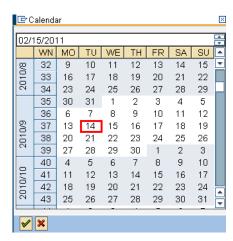

14. Select the filing date (the **actual** mailing date) by clicking on the date. This will auto fill the Filing date.

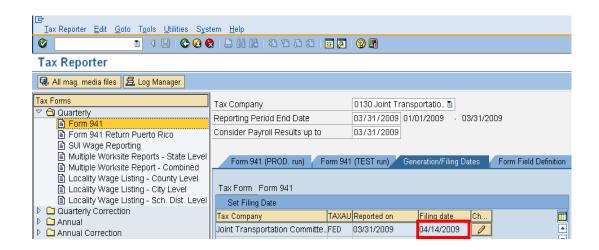

## Results

You have successfully run your agency 941 in production and entered the Generation/Filing date.

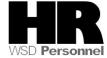